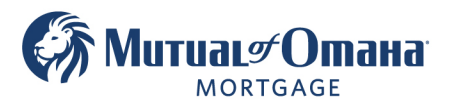

# **How to Resend Documents in Quantum Job Aid**

1. Click on Documents  $\rightarrow$  Application

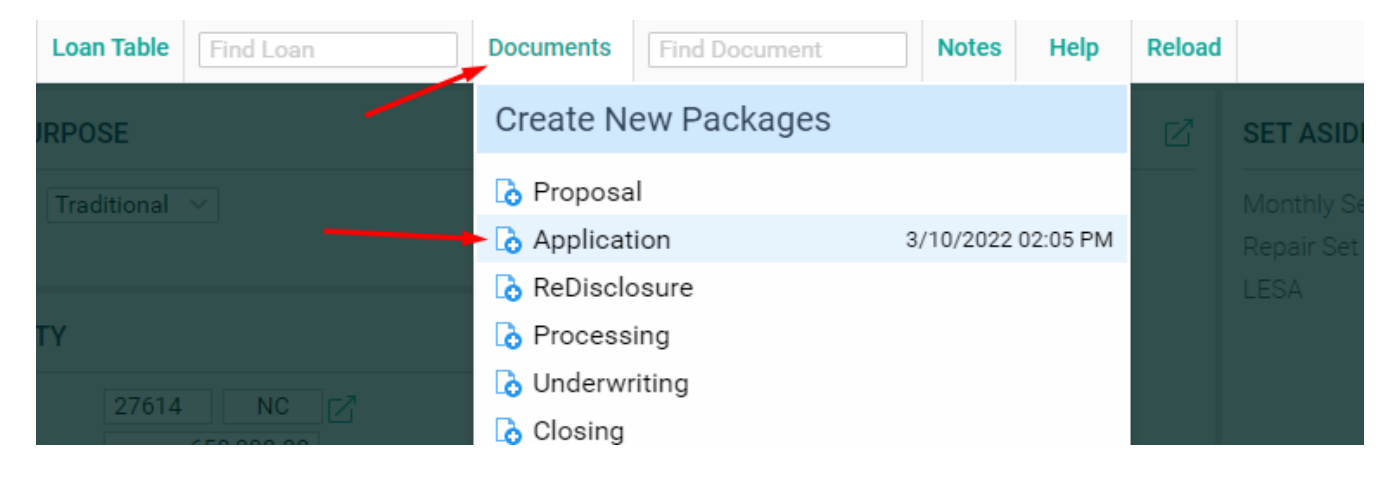

### 2. Click on eSign

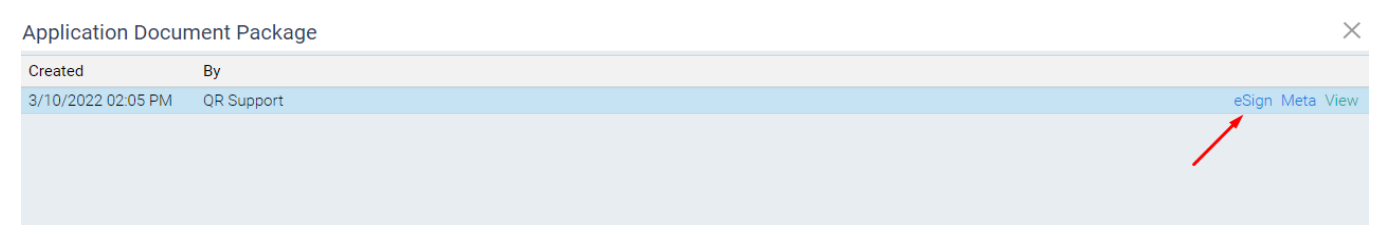

# 3. Click on the icon next to the eSign Status

#### eSign Tracking

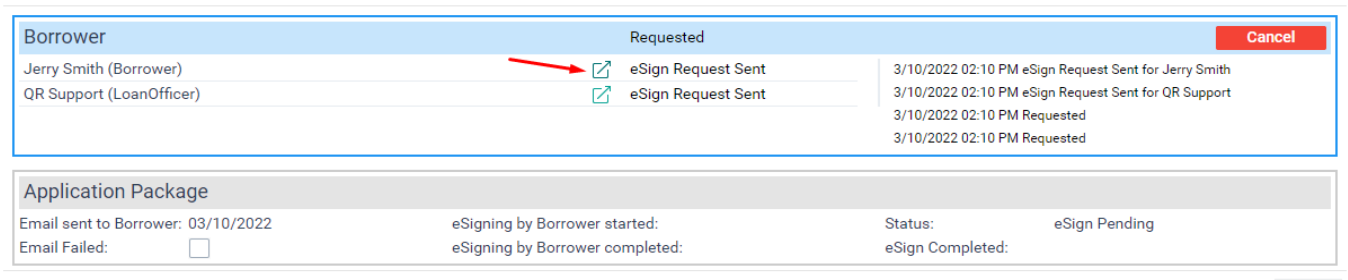

Close

E

 $\times$ 

Mutual of Omaha Mortgage, Inc. dba Mutual of Omaha Reverse Mortgage, NMLS ID 1025894. 3131 Camino Del Rio N 1100, San Diego, CA 92108. These materials are not from HUD or FHA and the document was not approved by HUD, FHA or any Government Agency. Subject to credit approval. For licensing information, go to: www.nmlsconsumeraccess.org

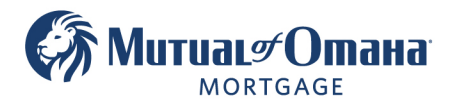

## 4. Click on "Resend eSign Invitation"

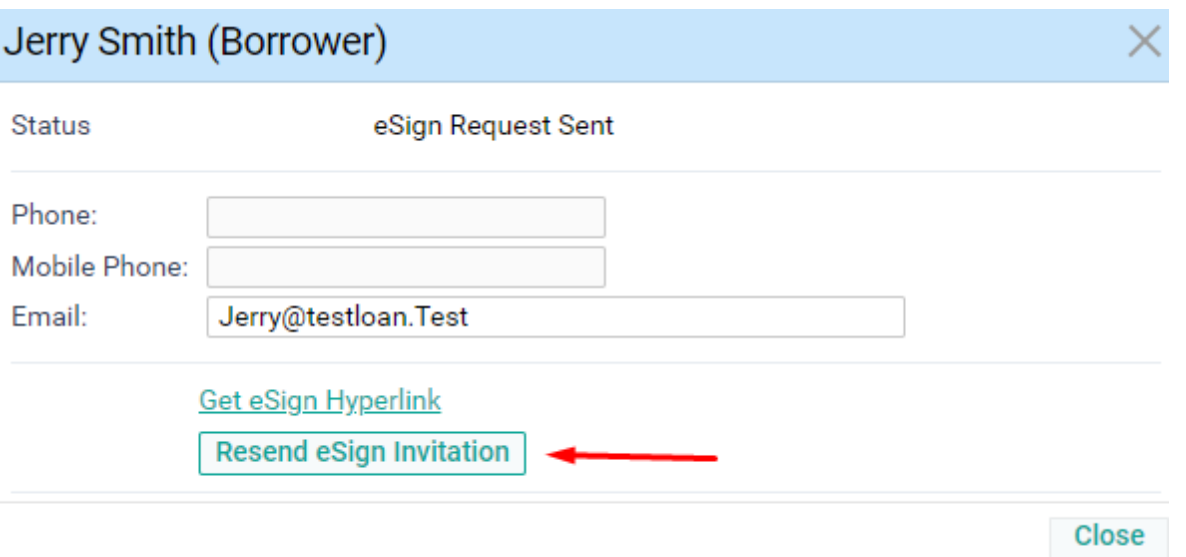

**Note:** You can also click on **Get eSign hyperlink** and send it directly to the client from your email.

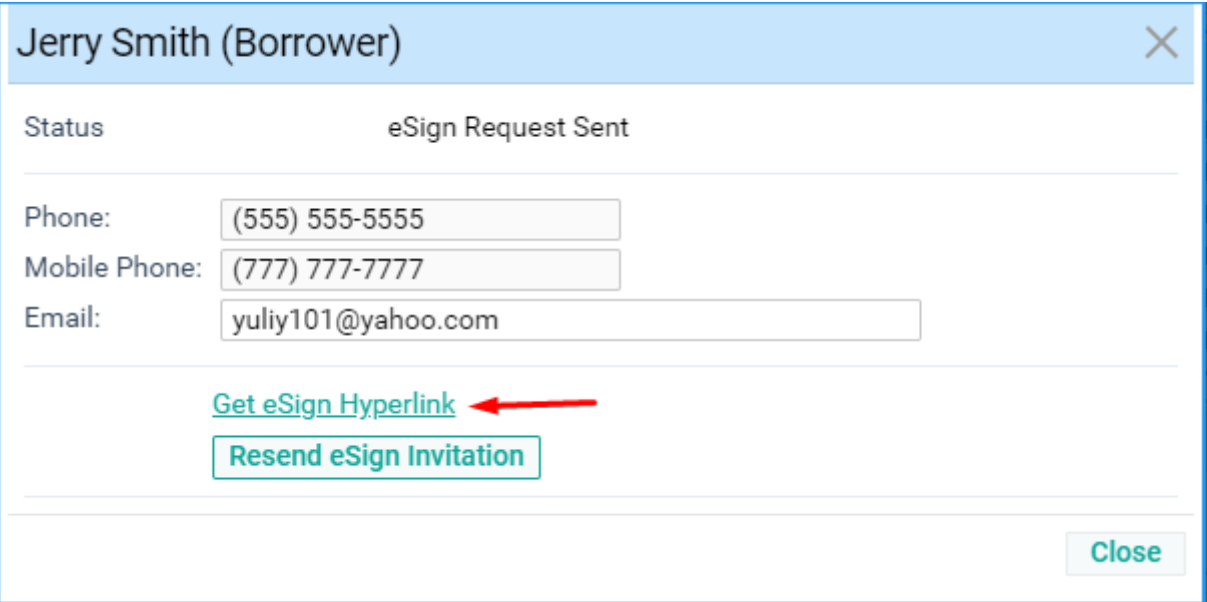

Mutual of Omaha Mortgage, Inc. dba Mutual of Omaha Reverse Mortgage, NMLS ID 1025894. 3131 Camino Del Rio N 1100, San Diego, CA 92108. These materials are not from HUD or FHA and the document was not approved by HUD, FHA or any Government Agency. Subject to credit approval. For licensing information, go to: www.nmlsconsumeraccess.org

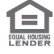